# **Solar Flares Documentation**

*Release 0.1.1*

**Matthew Scott**

**Mar 06, 2018**

## **Contents**

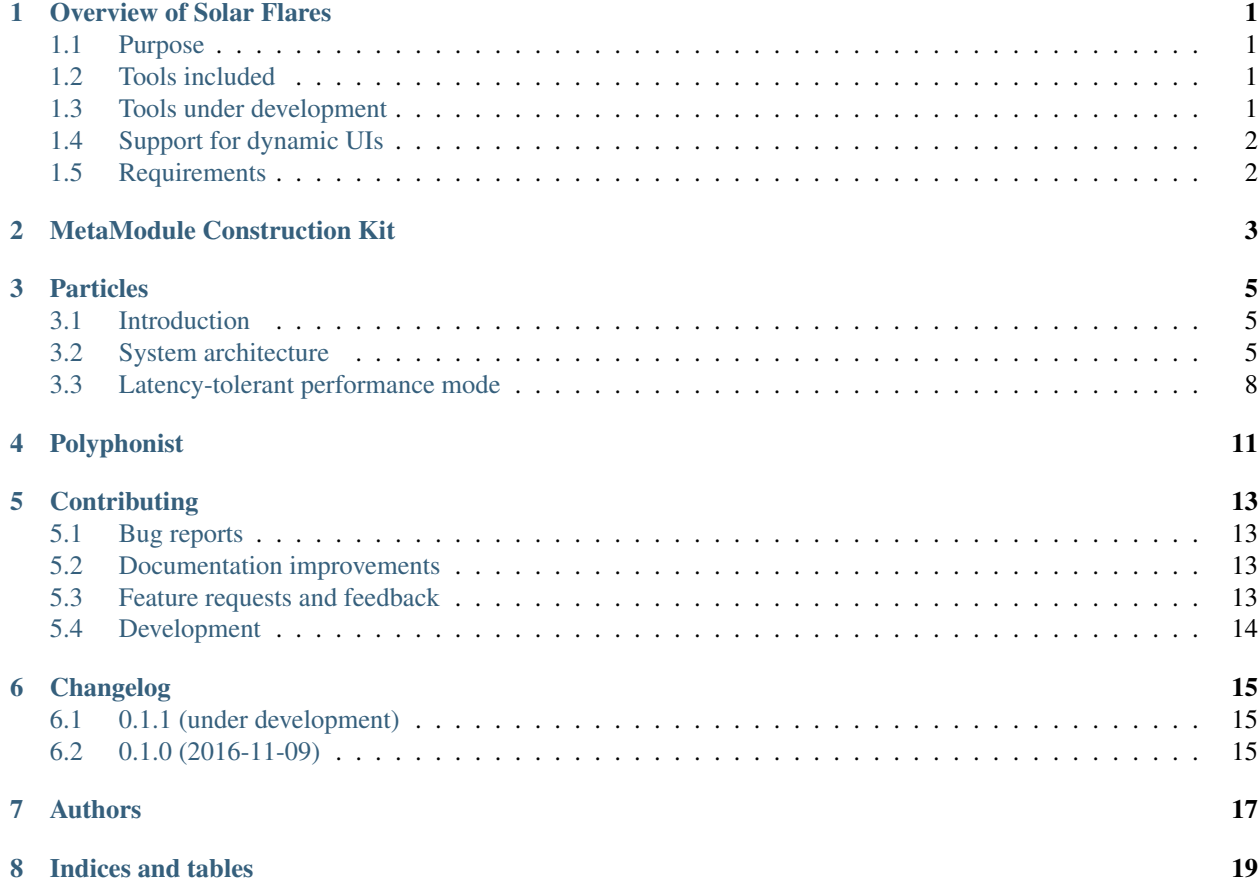

## Overview of Solar Flares

<span id="page-4-0"></span>Part of the [Metrasynth](https://metrasynth.github.io/) project.

### <span id="page-4-1"></span>**1.1 Purpose**

Sound design and performance tools for SunVox.

### <span id="page-4-2"></span>**1.2 Tools included**

- Module Polyphonist Converts most monophonic-only MetaModules into polyphonic MetaModules that support up to 16 simultaneous voices while keeping controller values synchronized.
- Pattern Polyphonist Converts a pattern that uses a standard module into one that rotates through the available voices of a polyphonic MetaModule.

### <span id="page-4-3"></span>**1.3 Tools under development**

- MetaModule Construction Kit A MetaModule construction kit based on a mixture of: creating modules and initial controller settings via code; direct manipulation of code inputs and controller values; customized mapping of controllers and controller groups to the final MetaModule.
- FM-n Construction Kit An application of the MetaModule Construction Kit and Module Polyphonist for creating and patching n-controller polyphonic FM synthesizers.

## <span id="page-5-0"></span>**1.4 Support for dynamic UIs**

Solar Flares has no interactive UI of its own; it interacts with dynamic UIs through data structures and hints.

Metrasynth 'Solar Sails' is one such project: a desktop app for Linux, Mac, and Windows that wraps the Solar Flares tools.

## <span id="page-5-1"></span>**1.5 Requirements**

• Python 3.6

MetaModule Construction Kit

<span id="page-6-0"></span>(to be written)

## Particles

<span id="page-8-0"></span>(Work-in-progress design document)

## <span id="page-8-1"></span>**3.1 Introduction**

*Solar Flares Particles* is an algorithmic music production tool. It is designed to leverage the features of the SunVox file format and DLL.

It can be used in an "online" mode for experimentation and live performance, or in an "offline" mode where a composition is rendered to WAV file(s).

It's intended to be highly tolerant of latency. This enables trusted devices to share a common Particles session. Possible uses include remote live sessions between several musicians, or using a remote audio rendering service from a lowerpowered device.

Particles does not have a full-fledged performance UI. Solar Sails is an app that offers a way to use Particles.

## <span id="page-8-2"></span>**3.2 System architecture**

#### **3.2.1 Data structures**

#### **Module map**

Participants can each allocate and deallocate modules.

The module map is a mapping between (participant, module-uuid) pairs and actual module numbers.

#### **Track blocks**

Participants can allocate and deallocate "track blocks" of up to 16 tracks.

Particles maintains a bank of 512 tracks, via 32 patterns of 16 tracks each. It assigns blocks of them virtually to participants as needed.

Consider a scenario where track blocks are allocated in this order:

- 1. 7 tracks
- 2. 5 tracks
- 3. 6 tracks
- 4. 6 tracks
- 5. 2 tracks
- 6. 3 tracks

The tracks would be mapped to actual SunVox patterns and tracks in this way:

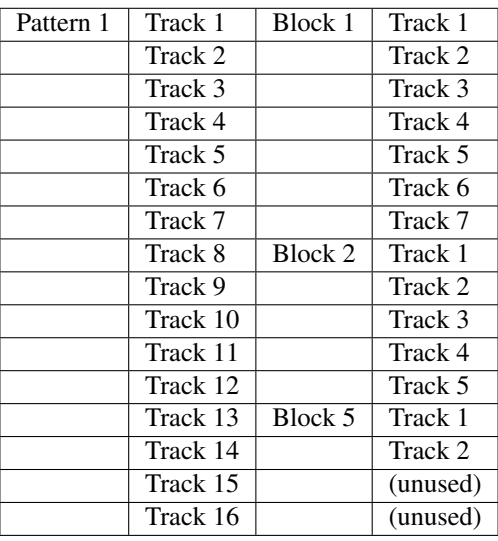

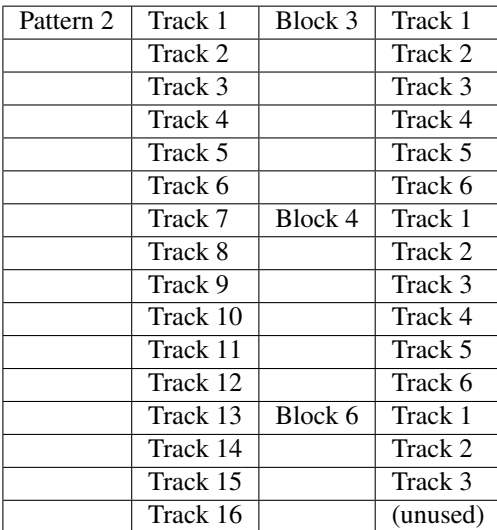

#### **Code log**

This is a log of code that was successfully executed by a participant. It's intended for storage and sharing, not for execution by other participants.

Each entry contains:

- source code
- participant ID
- creation time

#### **Event**

An event is comprised of:

- creation time
- participant ID
- participant local sequence
- row number
- event type
- event data

Event types:

- NOTE\_CMD
- module create
- module delete
- module connect
- module disconnect
- row
- track block allocate
- track block release

(TODO: explain these in more detail)

NOTE\_CMD events have coordinates (track block, track, row), and can be overwritten. See "row log" below for caveats.

#### **Event log**

This is an append-only log of all events generated by all participants.

#### **Rows**

This is a row of notes intended to be sent to a playback server. It is structured as a 32x16 array containing NOTE\_CMDs for each track of each pattern.

During creation of a row, track blocks are mapped to actual patterns and tracks, and participant modules are mapped to actual modules.

#### **Row log**

This is an append-only log of rows to be sent to the Playback server.

#### **Row map**

This is a map of row numbers to rows. Rows can be re-rendered and overwritten, but this must occur before playback reaches a given row.

#### **3.2.2 Processes**

#### **Participant**

A participant maintains these data structures locally:

- track block map
- module map
- code log
- event log
- row log
- row map

May connect to other participants to share log entries.

May connect to a playback server to send rows, and receive feedback about played rows.

#### **Playback server**

Receives rows and events from a designated participant, and plays them using SunVox DLL.

Sends feedback about rows played to connected processes. Feedback includes accurate timing information.

Maintains an internal row map of upcoming rows to play, by directly writing them into the SunVox-managed pattern buffers.

Can play back through local audio, or provide a stream of 32-bit samples for streaming to network or disk.

### <span id="page-11-0"></span>**3.3 Latency-tolerant performance mode**

The transfer of event payloads and playback of audio are designed to be resistant to high-latency environments. Audio playback is designed to be tightly synchronized in real time between all participants.

Of course, once sound is played back for a particular row, there's no going back. The trick is to only allow performance changes to occur at some point in the future.

Each participant periodically monitors the latency between itself and its peers, and also broadcasts that to peers. Each peer chooses the maximum latency recently found, plus an additional 25%, as an event cutoff point. The peer then actively avoids creating events prior to the cutoff point.

Participants working remotely will need to work within these limitations, but will be rewarded with the pleasure of a synchronized audio experience.

<span id="page-14-0"></span>Polyphonist

## **Contributing**

<span id="page-16-0"></span>Contributions are welcome, and they are greatly appreciated! Every little bit helps, and credit will always be given.

## <span id="page-16-1"></span>**5.1 Bug reports**

When [reporting a bug](https://github.com/metrasynth/solar-flares/issues) please include:

- Your operating system name and version.
- Any details about your local setup that might be helpful in troubleshooting.
- Detailed steps to reproduce the bug.

### <span id="page-16-2"></span>**5.2 Documentation improvements**

Solar Flares could always use more documentation, whether as part of the official Solar Flares docs, in docstrings, or even on the web in blog posts, articles, and such.

### <span id="page-16-3"></span>**5.3 Feature requests and feedback**

The best way to send feedback is to file an issue at [https://github.com/metrasynth/solar-flares/issues.](https://github.com/metrasynth/solar-flares/issues)

If you are proposing a feature:

- Explain in detail how it would work.
- Keep the scope as narrow as possible, to make it easier to implement.
- Remember that this is a volunteer-driven project, and that code contributions are welcome :)

### <span id="page-17-0"></span>**5.4 Development**

To set up *solar-flares* for local development:

- 1. Fork [solar-flares](https://github.com/metrasynth/solar-flares) (look for the "Fork" button).
- 2. Clone your fork locally:

git clone git**@github**.com:your\_name\_here/solar-flares.git

3. Create a branch for local development:

```
git checkout -b name-of-your-bugfix-or-feature
```
Now you can make your changes locally.

4. When you're done making changes, run all the checks, doc builder and spell checker with [tox](http://tox.readthedocs.org/en/latest/install.html) one command:

tox

5. Commit your changes and push your branch to GitHub:

```
git add .
git commit -m "Your detailed description of your changes."
git push origin name-of-your-bugfix-or-feature
```
6. Submit a pull request through the GitHub website.

#### **5.4.1 Pull Request Guidelines**

If you need some code review or feedback while you're developing the code just make the pull request.

For merging, you should:

- [1](#page-17-1). Include passing tests  $(run \text{to} x)^1$ .
- 2. Update documentation when there's new API, functionality etc.
- 3. Add a note to CHANGELOG.rst about the changes.
- 4. Add yourself to AUTHORS.rst.

#### **5.4.2 Tips**

To run a subset of tests:

```
tox -e envname -- py.test -k test_myfeature
```
To run all the test environments in *parallel* (you need to pip install detox):

detox

<span id="page-17-1"></span><sup>&</sup>lt;sup>1</sup> If you don't have all the necessary python versions available locally you can rely on Travis - it will [run the tests](https://travis-ci.org/metrasynth/solar-flares/pull_requests) for each change you add in the pull request.

It will be slower though . . .

## Changelog

## <span id="page-18-1"></span><span id="page-18-0"></span>**6.1 0.1.1 (under development)**

• Fix upload to PyPI.

## <span id="page-18-2"></span>**6.2 0.1.0 (2016-11-09)**

• Initial release.

Authors

<span id="page-20-0"></span>• [Matthew Scott](https://github.com/gldnspud)

Indices and tables

- <span id="page-22-0"></span>• genindex
- modindex
- search